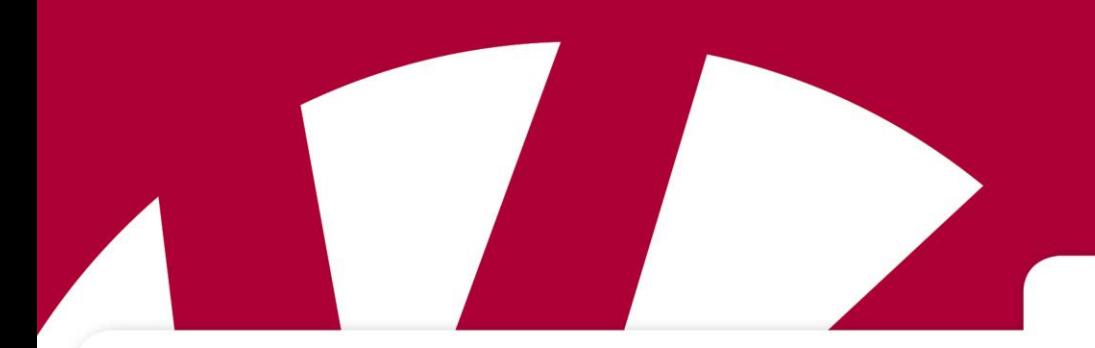

## **Håndbog**

# **MEMOactive P2**

**Varenummer: 402 720**

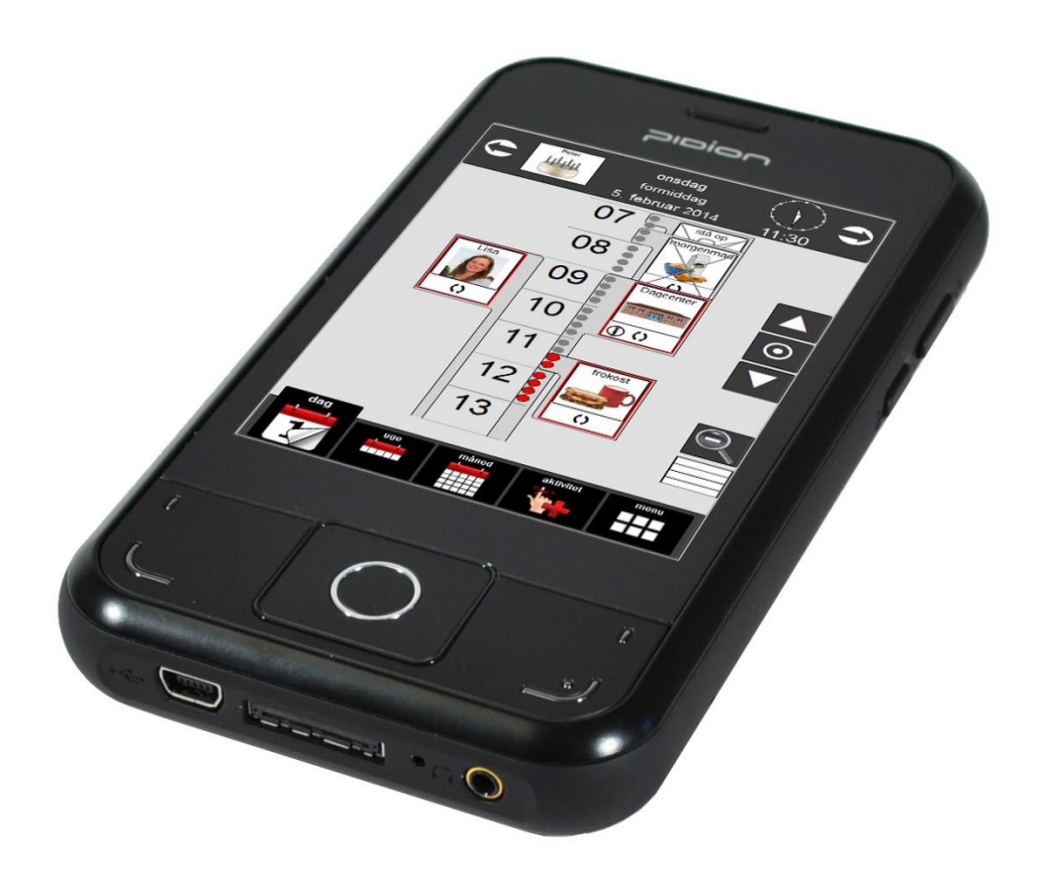

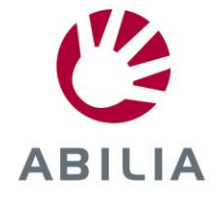

Rev F DK

## **Indhold**

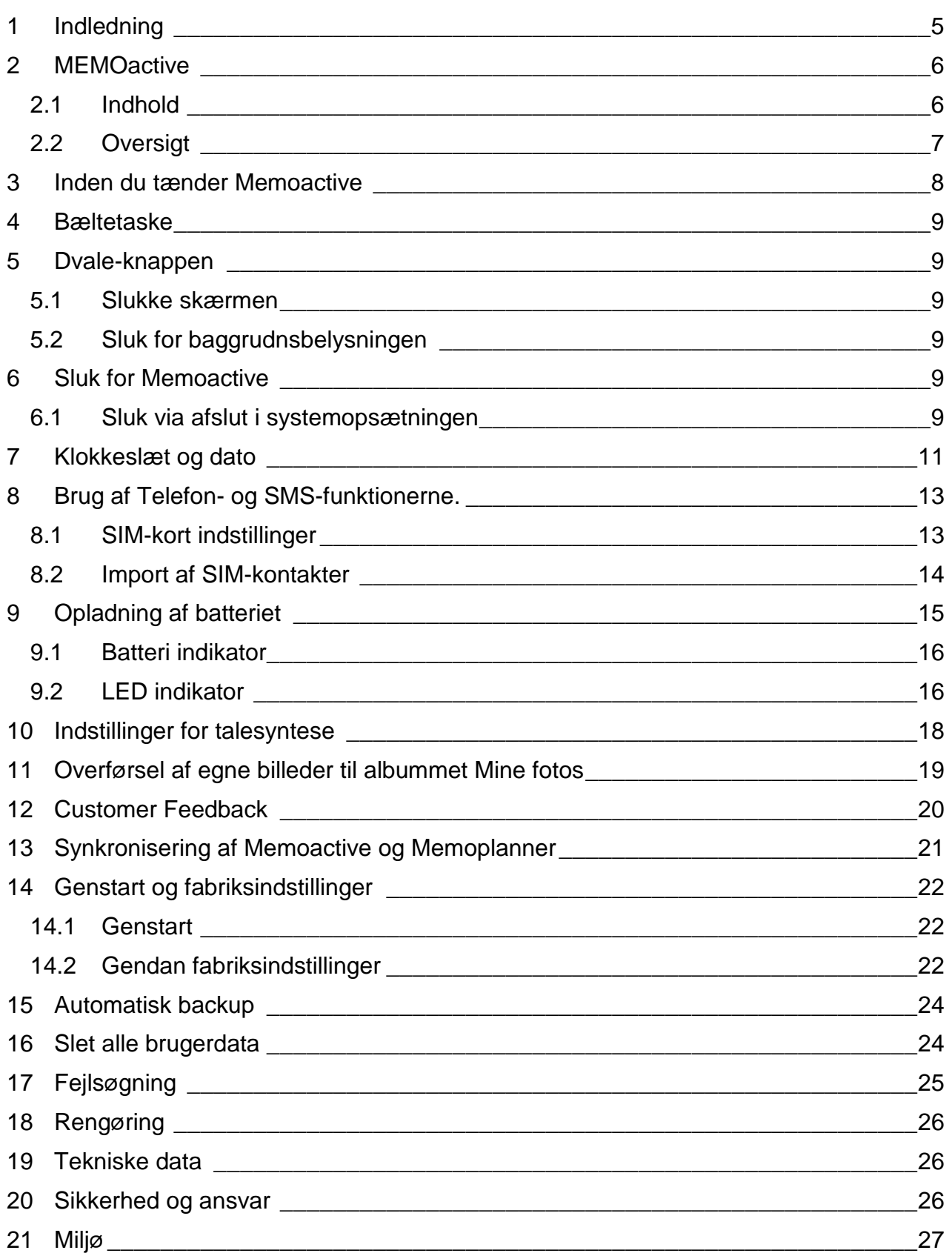

## <span id="page-4-0"></span>**1 Indledning**

Memoactive og Memoplanner er digitale kalendere med påmindelsesfunktion.

Memoactive er bærbar, mens Memoplanner er stationær.

Memoactive og Memoplanner hjælper dig med at huske aftaler, strukturere dine dage, døgn, uger, måneder og/eller år. Påmindelse kan modtages som lyd og/eller talemeddelelse.

En tidslinje i form af en lyssøjle eller lysprik viser, hvad tid på dagen det er, med rød farve for dag og blå farve for nat.

Memoactive og Memoplanner er udviklet i samarbejde med fagfolk inden for områderne demens, udviklingshæmmede, erhvervet hjerneskade, neuro-psykiatri og psykiatri i Norge, Sverige og Danmark.

Memoactive og Memoplanner er udviklet med støtte fra Norges forskningsråd IT Funk.

Memoactive og Memoplanner kan bidrage til at gøre hverdagen nemmere for personer med kognitive svigt.

Personer med udfordringer i at planlægge og strukturere deres hverdag eller har hukommelsesproblemer, kan få meget hjælp fra Memoactive og Memoplanner.

#### **Vigtigt:**

#### **Memoactive skal stå til opladning uafbrudt i 48 timer før brug.**

Dette er for at sikre at backup-batteriet er fuldt opladet. Backup-batteri sikrer at dato og tid ikke nulstilles når det primære batteri løber ud.

For at sikre, at MEMOactive har nok batterikapacitet, skal den oplades hver nat.

## <span id="page-5-0"></span>**2 MEMOactive**

#### <span id="page-5-1"></span>*2.1 Indhold*

Æsken indeholder:

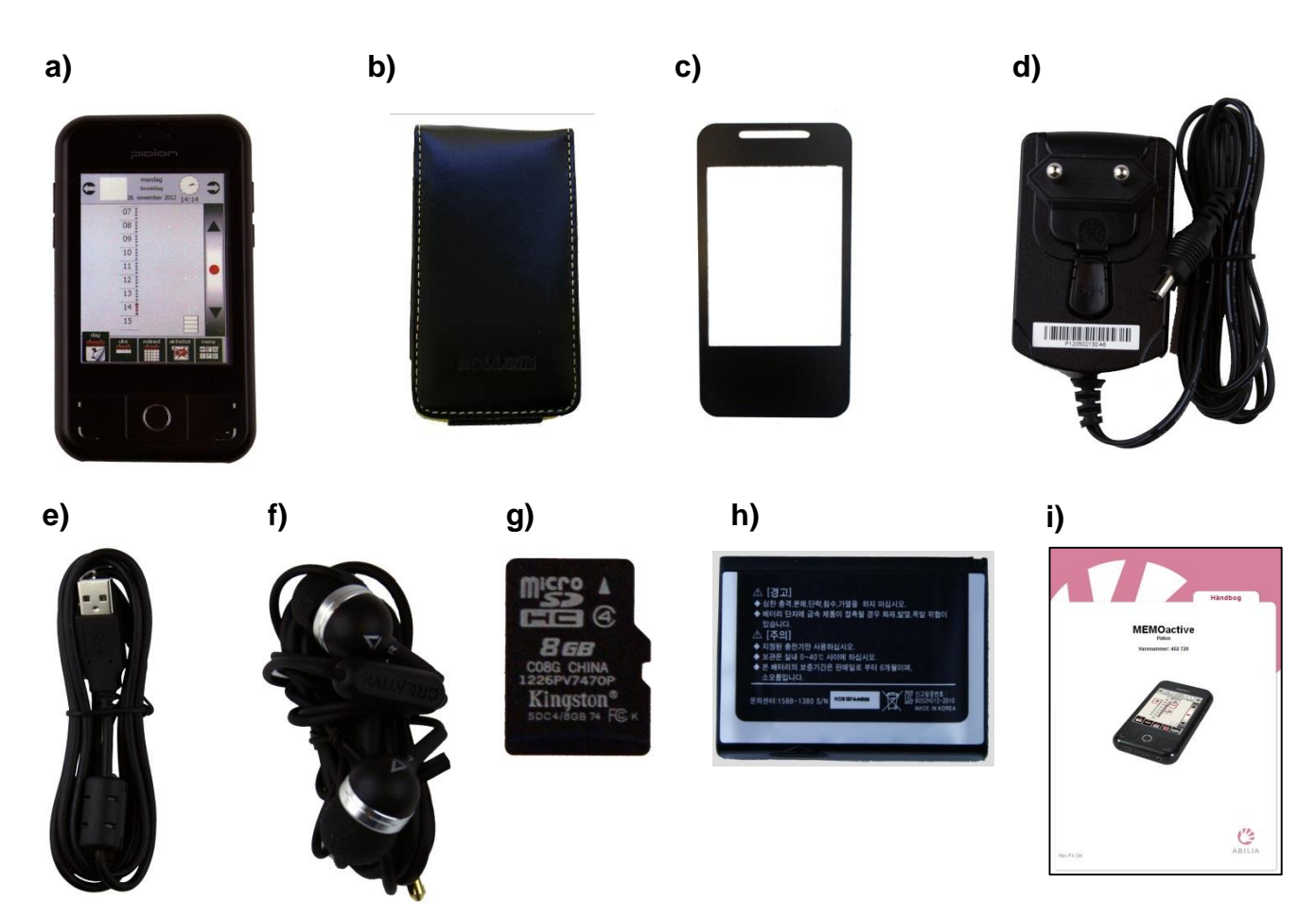

- a) MEMOactive
- b) Bæltetaske
- c) Fingerguide
- d) Oplader
- e) USB/opladerledning
- f) Høretelefoner
- g) Hukommelseskort (sidder i MEMOactive)
- h) Batteri
- i) Brugervejledning (denne)

## <span id="page-6-0"></span>*2.2 Oversigt*

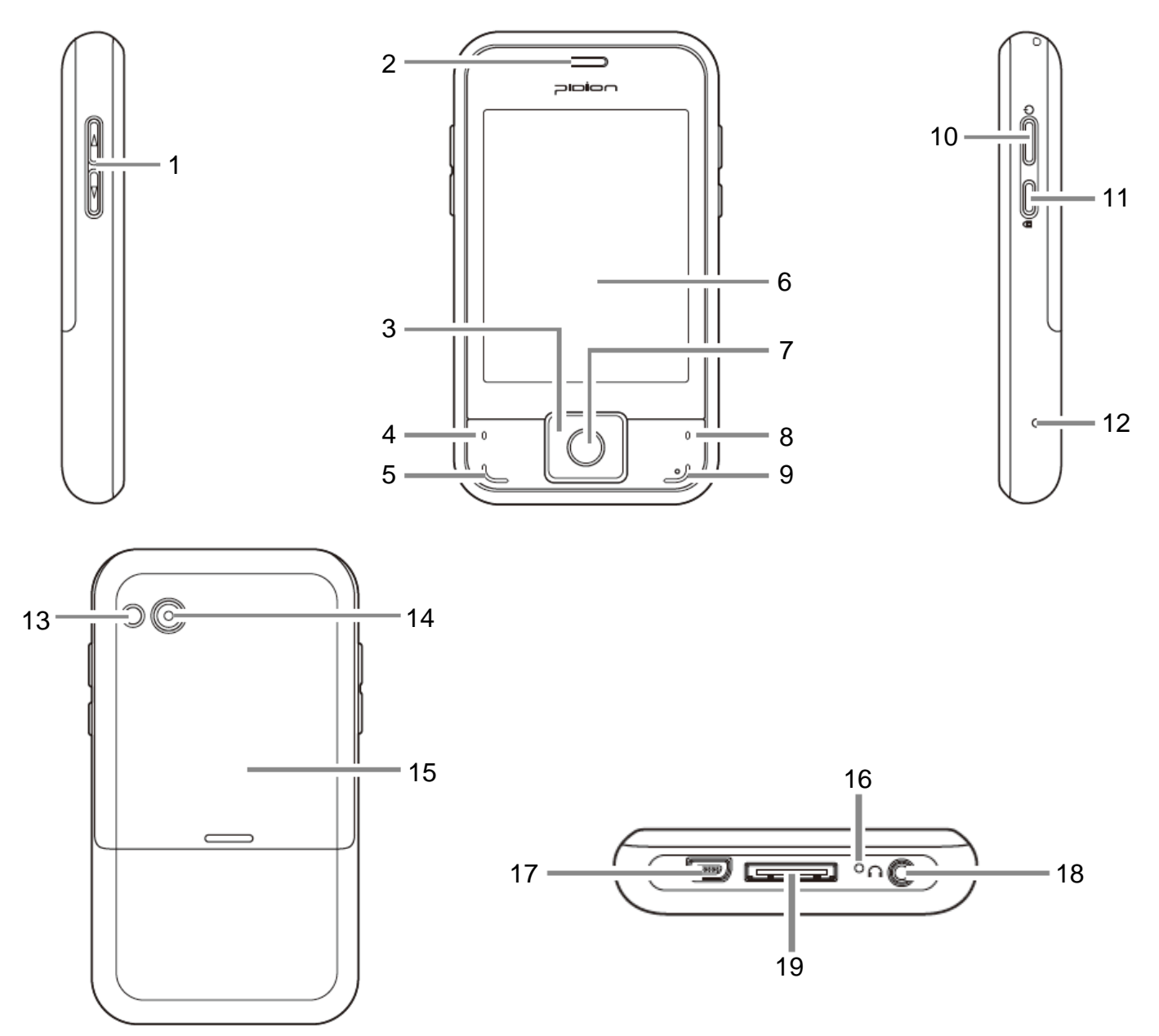

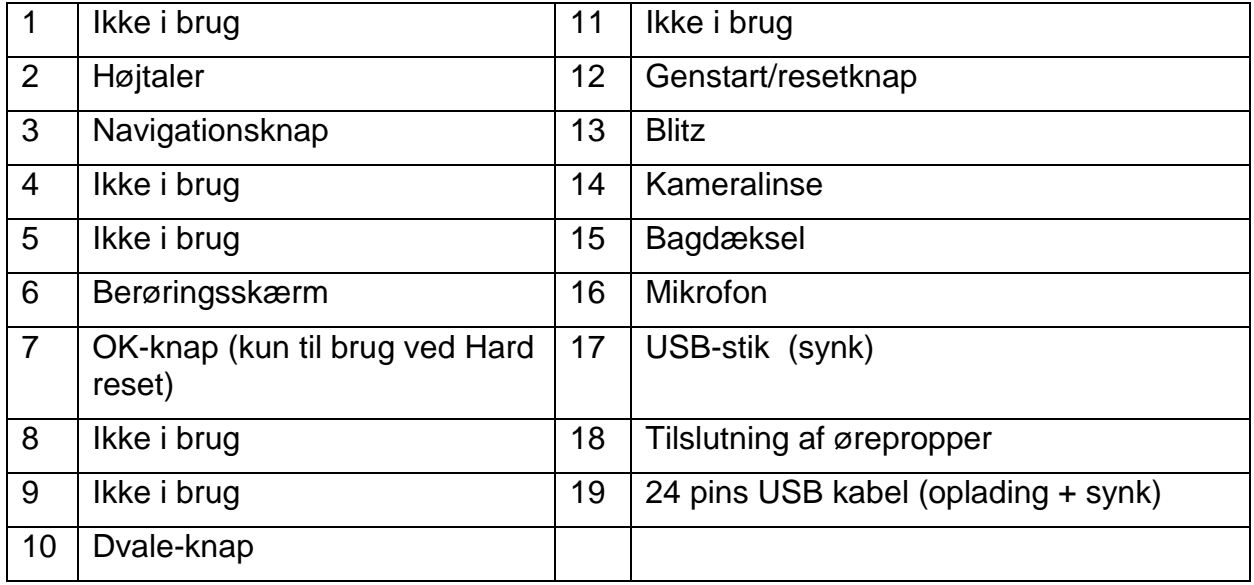

### <span id="page-7-0"></span>**3 Inden du tænder Memoactive**

Isæt batteriet i Memoactive, hvis telefonfunktionen i Memoactive skal bruges, så skal SIM-kortet også sættes i.

#### **Fjern bagcoveret**

Fjern bagcoveret for at få adgang til batterirummet, SIMkortsporet og lagringskortsporet.

- Hold telefonen med fronten vendt nedad.
- Skub bagcoveret op

#### **Sæt SIM-kortet i**

Hvis telefonfunktionen i Memoactive skal bruges, kan SIM-kortet sættes ind nu.

**NB!** PIN-koden på SIM-kortet skal være slået fra. Det gøres på en almindelig mobiltelefon – se evt. i brugervejledningen til mobilen eller spørg telefonselskabet, hvordan du skal gøre.

Memoactive støtter både 1,8-volt og 3-volt SIM-kort. Nogle ældre SIM-kort vil muligvis ikke fungere sammen med telefonen. Du bør kontakte mobiludbyderen for at få et nyt SIM-kort. Der kan være gebyrer forbundet med denne tjeneste.

- Sæt SIM-kortet i med guldkontakterne vendt nedad og det skrå hjørnet vendt opad.
- Skub SIM-kortet helt ind i sporet.

#### **Sæt batteriet i**

Skub batteriet ned i batterirummet som vist.

NB! Kontakterne på batteriet skal være nederst til venstre, når batteriet skubbes i.

#### **Sæt bagcoveret på**

Skub bagcoveret på plads som vist.

Tænd Memoactive ved at trykke let på Dvale-knappen*. Se kapitel [5.](#page-8-1)*

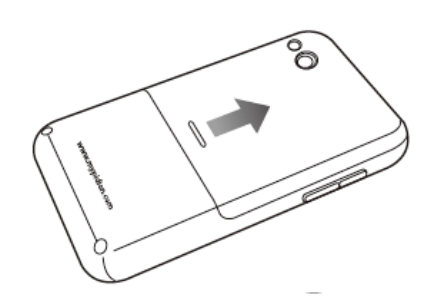

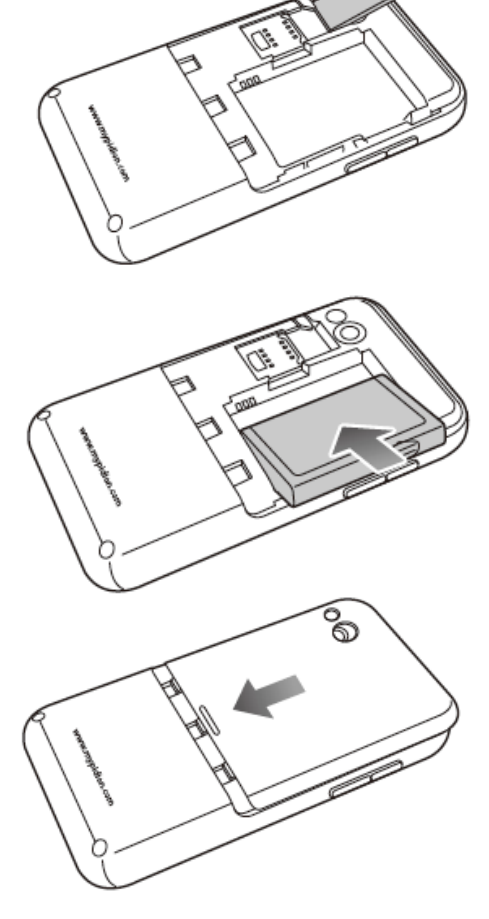

## <span id="page-8-0"></span>**4 Bæltetaske**

Hvis Memoactive skal bruges med bæltetaske, skal fingerguiden bruges. Fingerguiden fastgøres på Memoactive, før den sættes ind i bæltestasken.

## <span id="page-8-1"></span>**5 Dvale-knappen**

Dvale-knappen har to funktioner, disse beskrives nedenfor.

#### <span id="page-8-2"></span>*5.1 Slukke skærmen*

Skærmen på Memoactive tændes og slukkes ved at trykke på Dvaleknappen på højre side.

#### <span id="page-8-3"></span>*5.2 Sluk for baggrudnsbelysningen*

Baggrundsbelysningen på Memoactive kan tændes og slukkes ved at holde Dvaleknappen inde i mere end 3 sekunder.

## <span id="page-8-4"></span>**6 Sluk for Memoactive**

For at slukke helt for Memoactive skal batteriet tages ud.

Før batteriet tages ud må Memoactive programmet afsluttes, hvordan det gøres beskrives i kapitelet nedenfor.

#### <span id="page-8-5"></span>*6.1 Sluk via afslut i systemopsætningen*

**NB!** Hvis Memoactive-programmet afsluttes, vil ingen aktiviteter blive varslet.

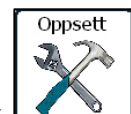

Tryk på *menu*, så vises denne side hvis beskyttelse med adgangskode er slået til. Hvis adgangskode ikke er valgt kommer man direkte ind i Indstillinger.

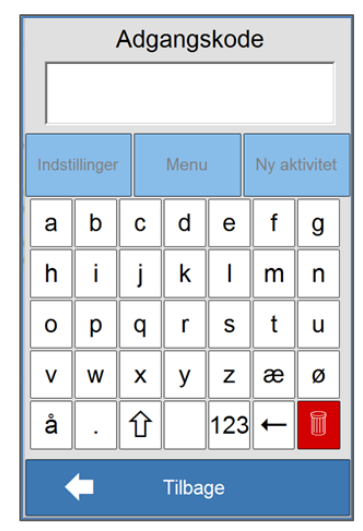

Ved levering er beskyttelse med adgangskode slået fra.

Standard kodeord er "abc".

Indstillinger Når adgangskoden skrives ind, og **the skrives** trykkes, vises siderne herunder.

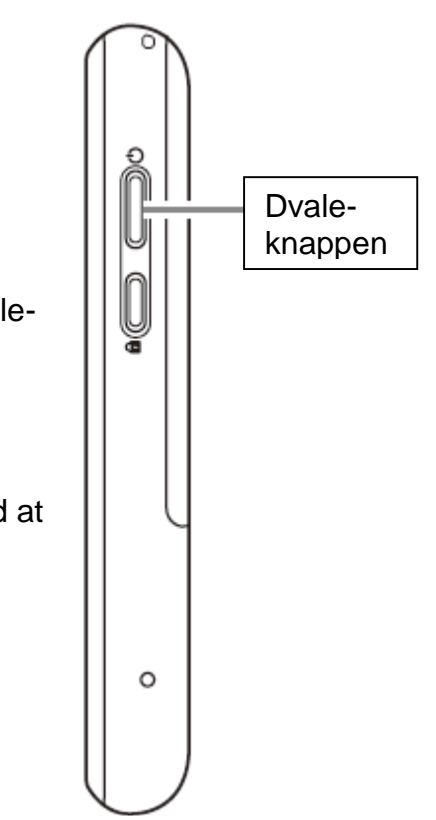

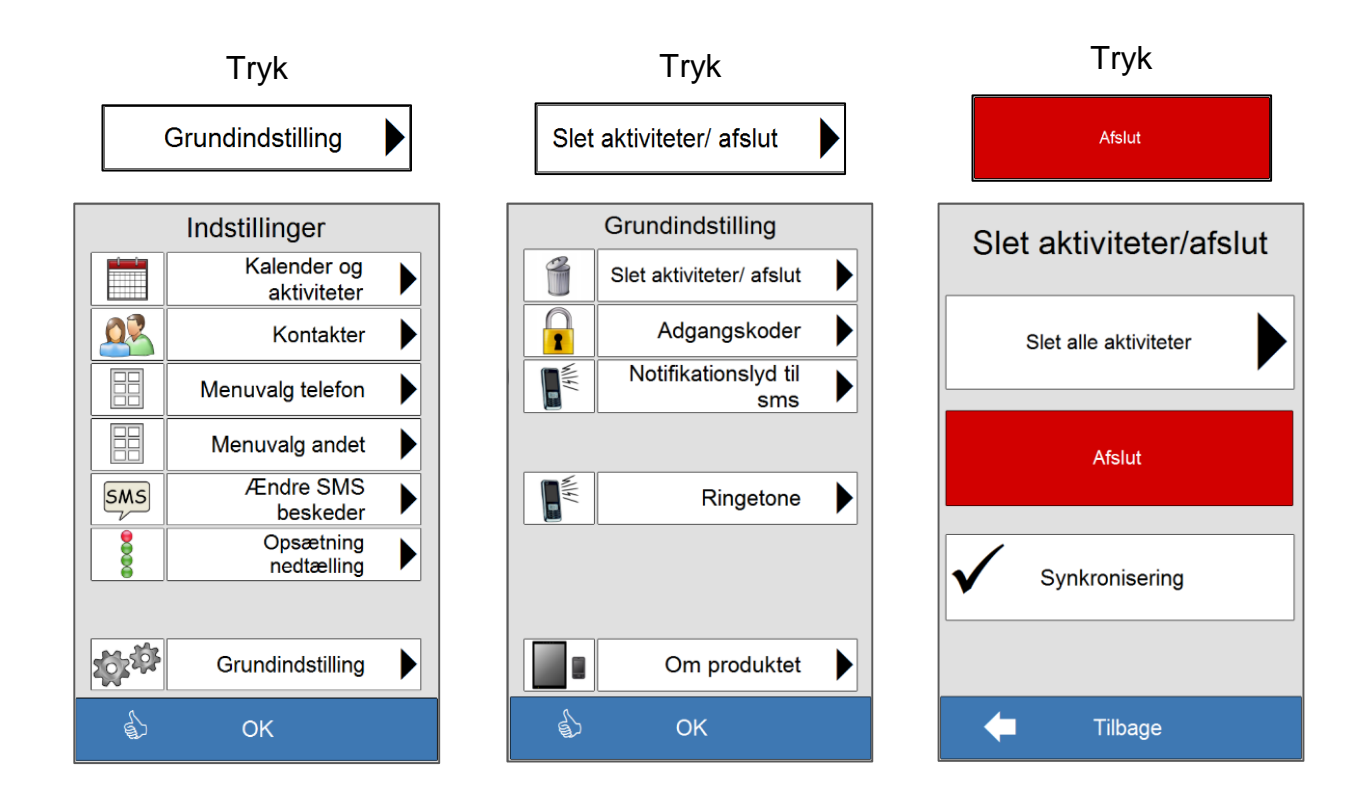

Når du trykker på *Afslut* vises denne side:

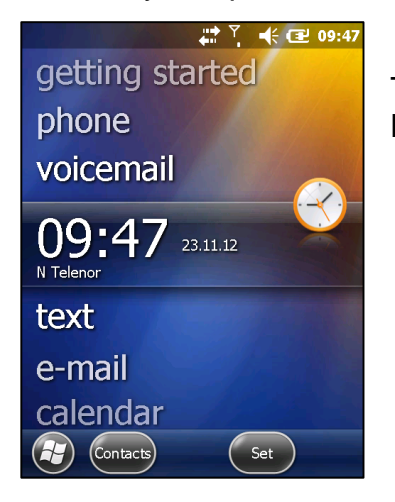

Tag bagcoveret af og tag batteriet ud for at slukke helt for Memoactive.

Memoactive tændes igen ved at sætte batteriet i igen og trykke på *Dvale*-knappen.

## <span id="page-10-0"></span>**7 Klokkeslæt og dato**

Hvis Memoactive har ligget et stykke tid med tomt batteri, kan det ske, at dato og klokkeslæt skal indstilles igen. Det gøres på følgende måde:

Afslut Memoactive programmet.

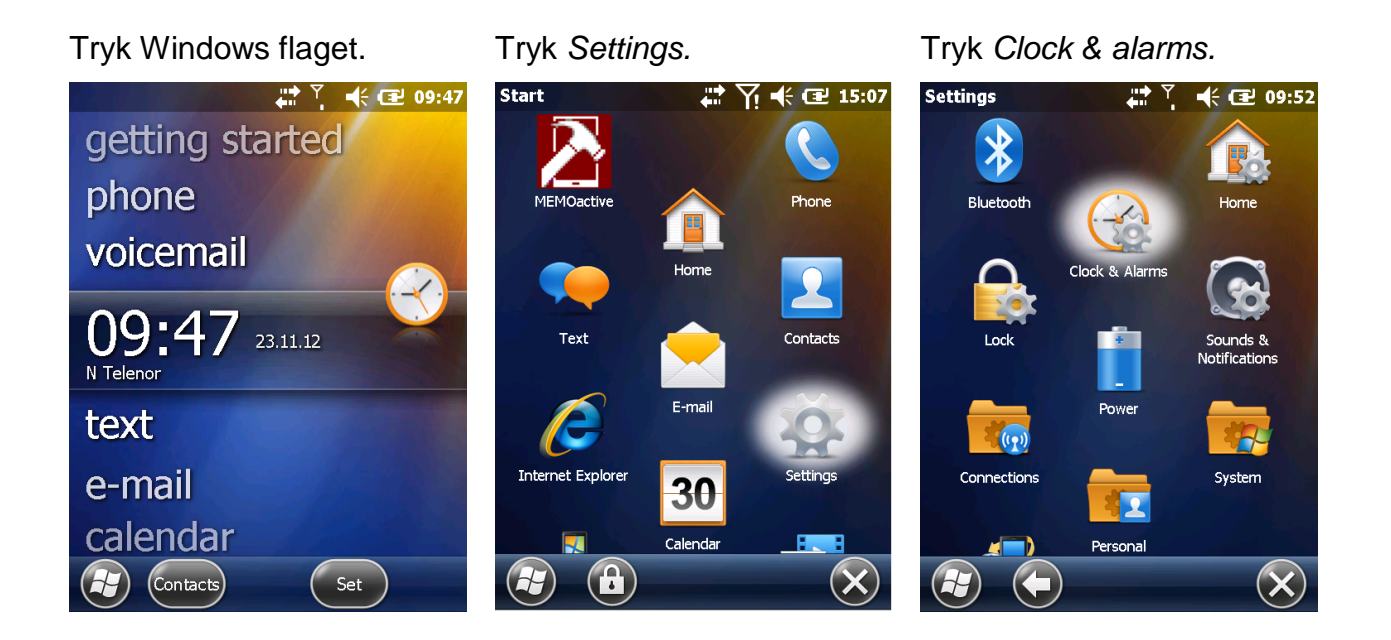

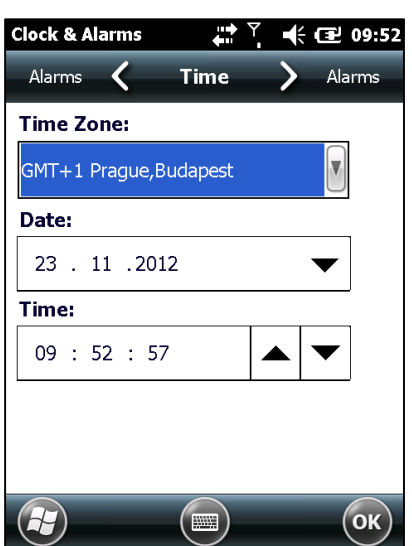

Sørg for, at der står GMT+1 i feltet, hvis det ikke er tilfældet, skal der trykkes på pilen, og man vælger en af de byer, der ligger inden for GMT+1.

Datoen indstilles ved at trykke på pilen ved siden af datoen. Der vil så komme en kalender frem. Der bladrer man sig frem til det rigtige år og måned og vælger så rigtig dag ved at trykke på den. Eller man kan markere et af tallene og bladre op og ned med Navigations-knappen.

Uret stilles ved at markere time, minut eller sekund. Man kan så bladre op eller ned med pilene ved siden af klokkeslættet, eller man kan trykke på tastaturknappen

nederst på siden eller man kan bruge Navigationsknappen

Når tidszone, klokkeslæt og dato er indstillet, trykkes **i ok ble i nederste højre hjørne**.

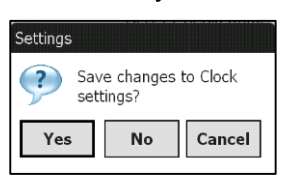

Tryk på Yes, når dette billede vises.

Tryk X i nederst til højre hjørne.

Tryk på Windows flaget. Tryk på Memoative-ikonet for at starte programmet igen.

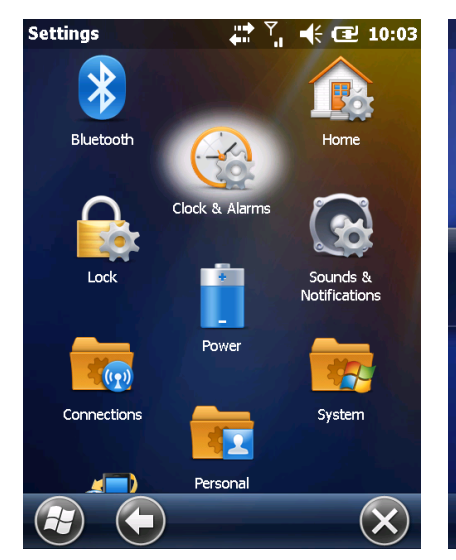

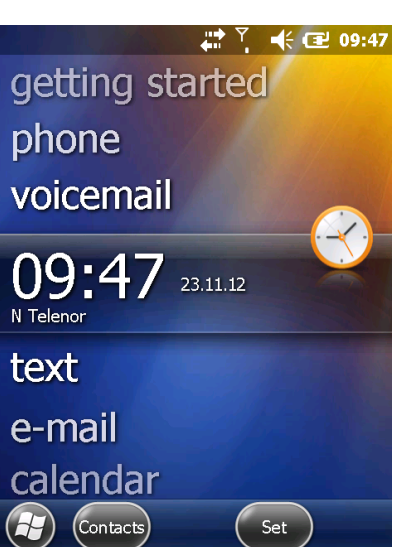

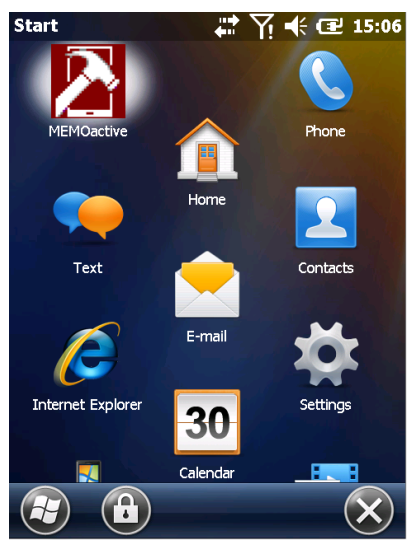

## <span id="page-12-0"></span>**8 Brug af Telefon- og SMS-funktionerne.**

For at telefon og sms-funktionerne skal kunne bruges, skal der foretages nogle operatørindstillinger. Normalt gøres dette automatisk, når Memoactive startes op første gang efter SIM-kortet er blevet sat i.

PIN-koden på SIM-kortet skal være deaktiveret (se kapitel [3\)](#page-7-0).

Hvis man ikke kan ringe eller sende SMS og Flymodus er slået fra (se i kapitel *Teknisk* i *Brugervejledning for Menufunktionerne*) skal punktene nedenfor checkes:

#### <span id="page-12-1"></span>*8.1 SIM-kort indstillinger*

SIM-kort indstillingerne checkes på følgende måde:

Afslut Memoactive programmet.

Tryk på Windows flaget. Tryk på *Phone*. Tryk på *Menu*-knappen.

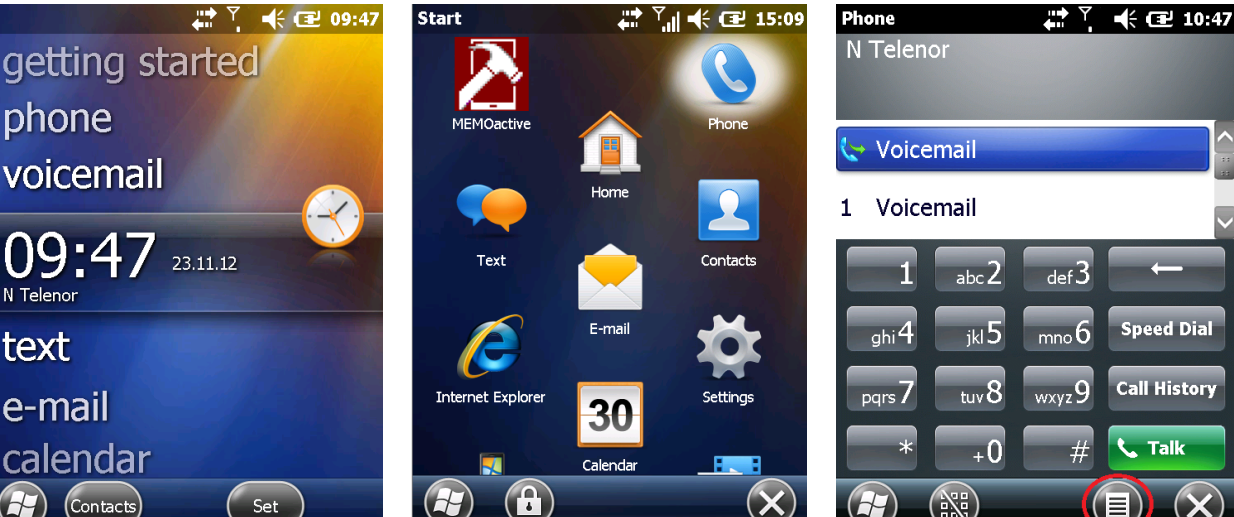

phone

N Telenor

text

H21

e-mail

Tryk *Options*. Tryk på en af pilene øverst indtil der står *Network* mellem pilene.

Kontroller at der står *Automatic* under Network selection. Hvis der står Manual skal det ændres til Automatic ved at klikke på den og vælge *Automatic*.

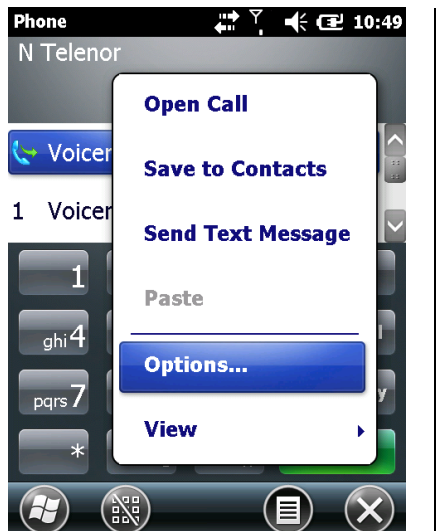

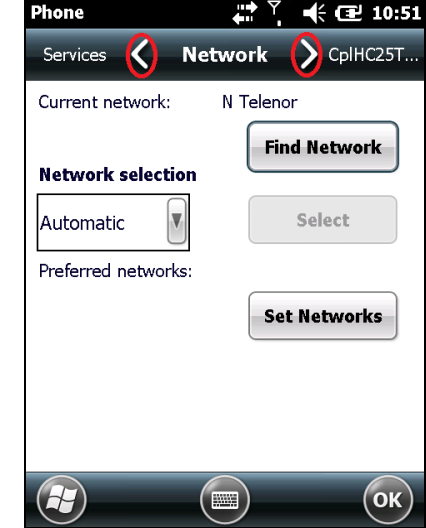

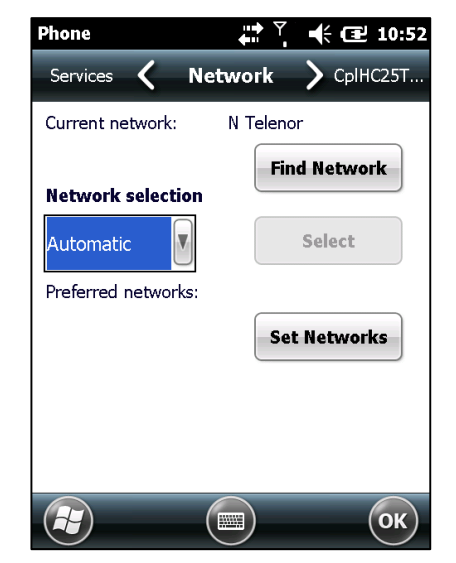

Tryk på *OK* nederst i højre hjørne.

Tryk på Windows flaget nederst i venstre hjørne. Tryk på *Memoactive* ikonet for at starte programmet.

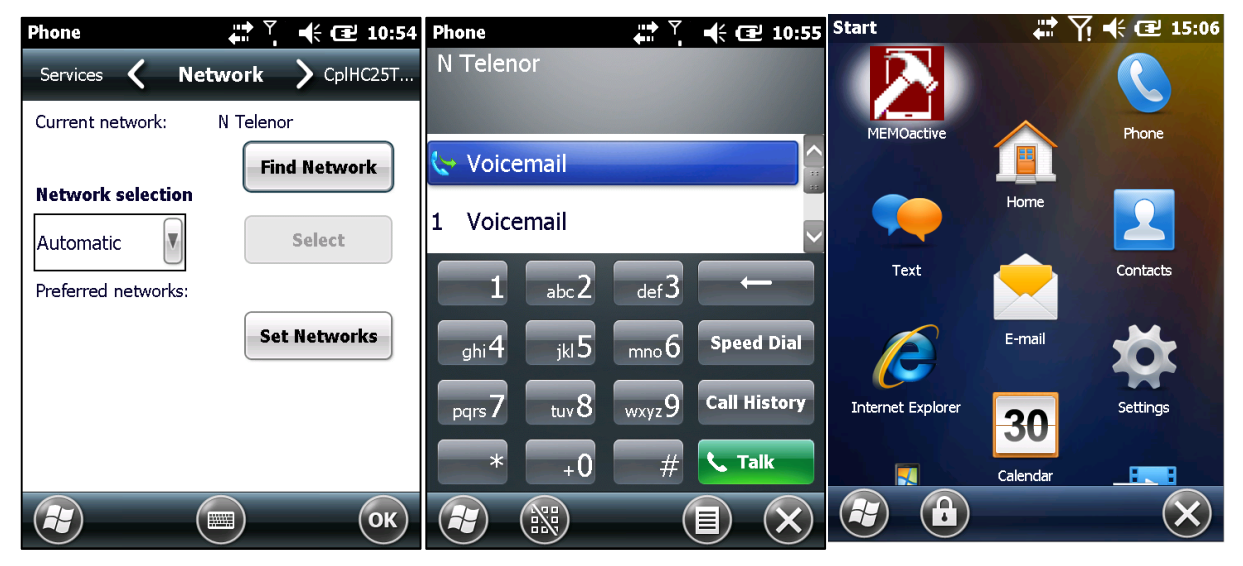

#### <span id="page-13-0"></span>*8.2 Import af SIM-kontakter*

Hvis man har et SIM-kort med gemte kontakter, kan de importeres til *Kontakter*.

Sådan gøres det:

Afslut Memoactive.

Tryk på Windows flaget. Tryk på *Memoactive*-ikonet. Tryk *Cancel*.

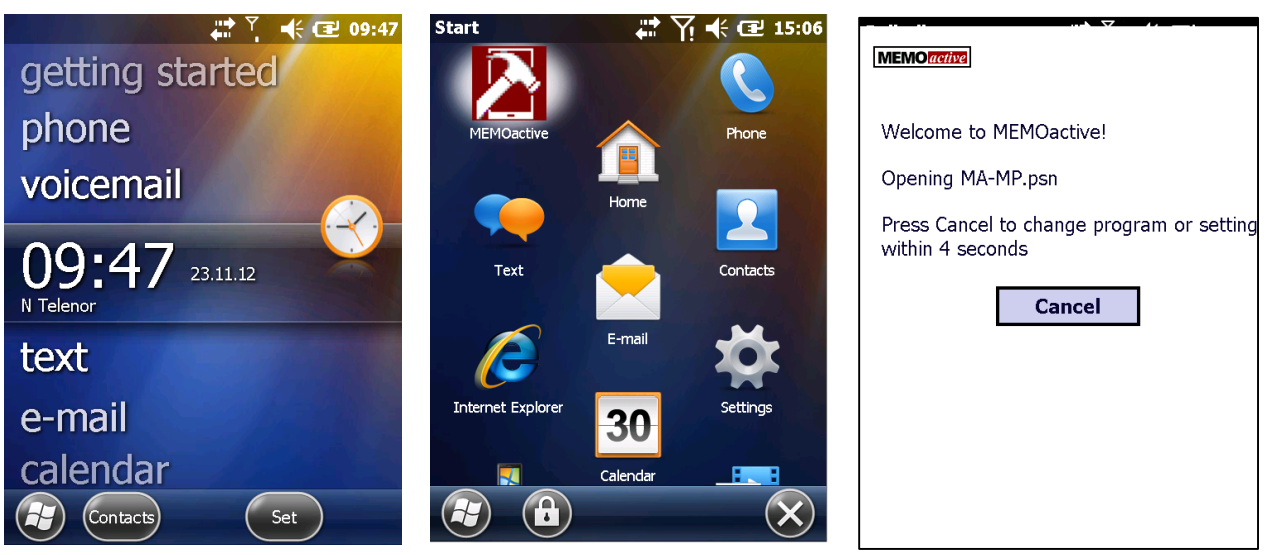

Tryk *File* nederst til venstre, og vælg "Import SIM contacts".

Tryk på MA-MP.psn for at starte Memoactive.

SIM-kontakterne er nu importeret til *Kontakter*.

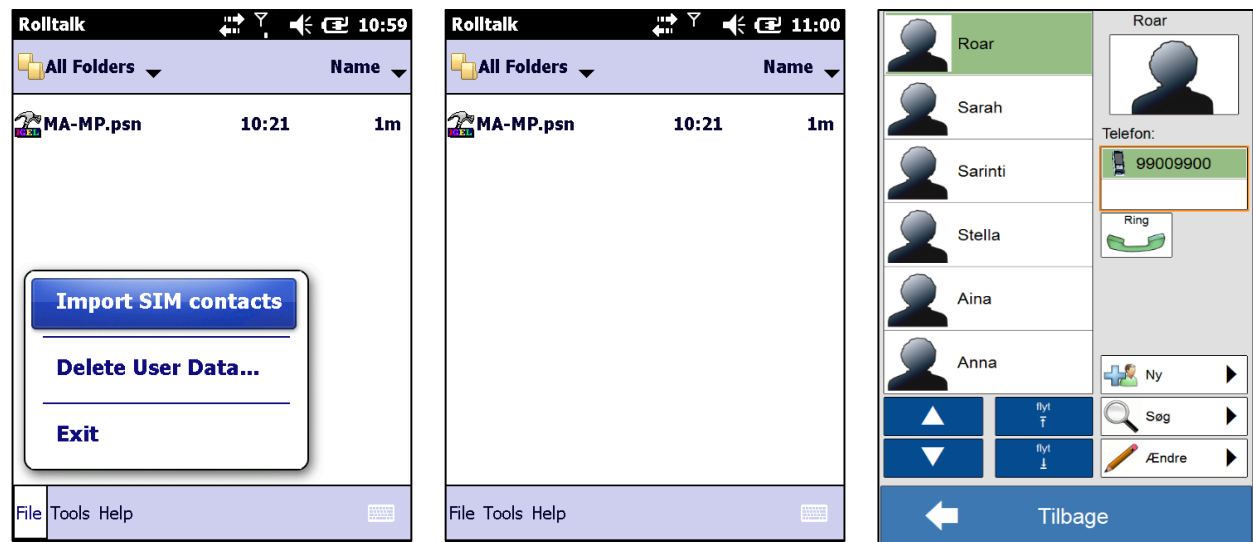

Kontakterne kan redigeres i funktionen *Kontakter*, se kapitel 6 i *Brugervejledning til menufunktionerne*.

## <span id="page-14-0"></span>**9 Opladning af batteriet**

Ved levering er batteriet ladet helt op.

Batterikapaciteten i MEMOactive er tilstrækkelig til en dags normal brug.

For at sikre, at MEMOactive har nok batterikapacitet, skal den oplades hver nat.

- Tilslut 24 pins USB-kablet til telefonen.
- Tilslut opladeren ladestikket på 24 pins USB-kablet.
- Sæt opladeren i en stikkontakt for at oplade batteriet.

Under opladningen lyser batteri indikatoren (på venstre side øverst) kontinuerligt orange. Lyset bliver kontinuerligt grønt, når Memoactive er færdig opladet.

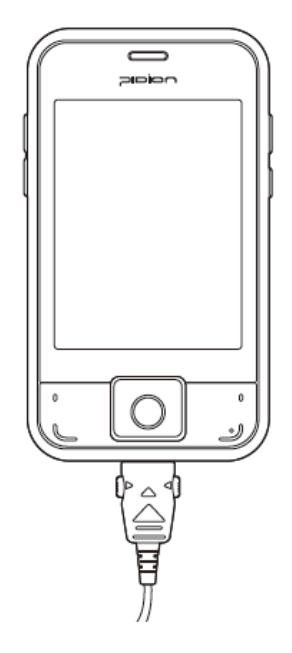

#### <span id="page-15-0"></span>*9.1 Batteri indikator*

På menusiden vises et batteri ikon, der angiver batteri kapaciteten.

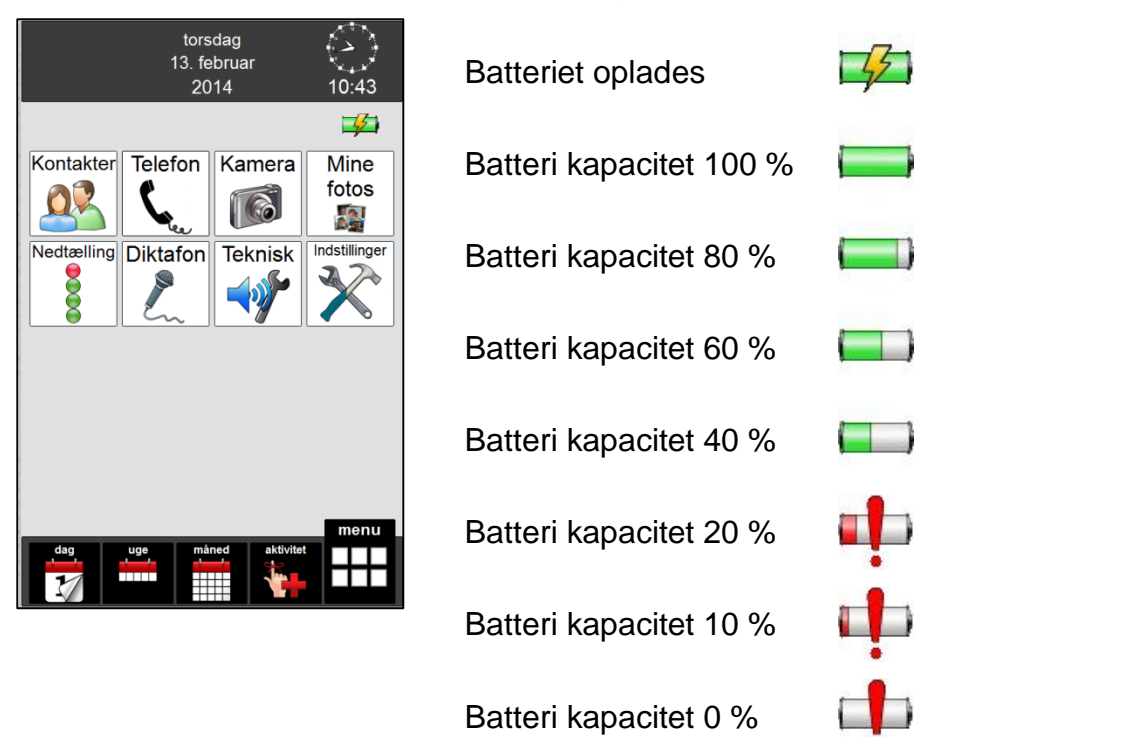

Når batteri kapaciteten når 20 %, vises batteri ikonet øverst til højre på dagkalenderen.

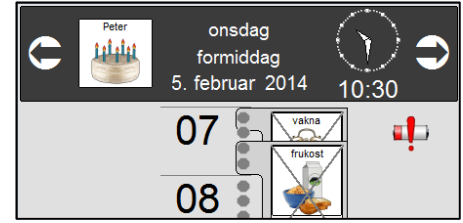

#### <span id="page-15-1"></span>*9.2 LED indikator*

Der er to dioder på forsiden af enheden, disse ændres ud fra hvilken status Memoactive har.

#### **Batteri indikator LED**

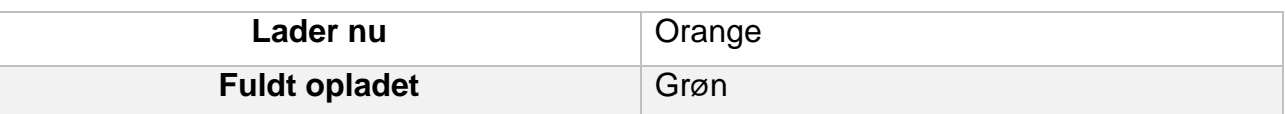

#### **Radiofunktioner**

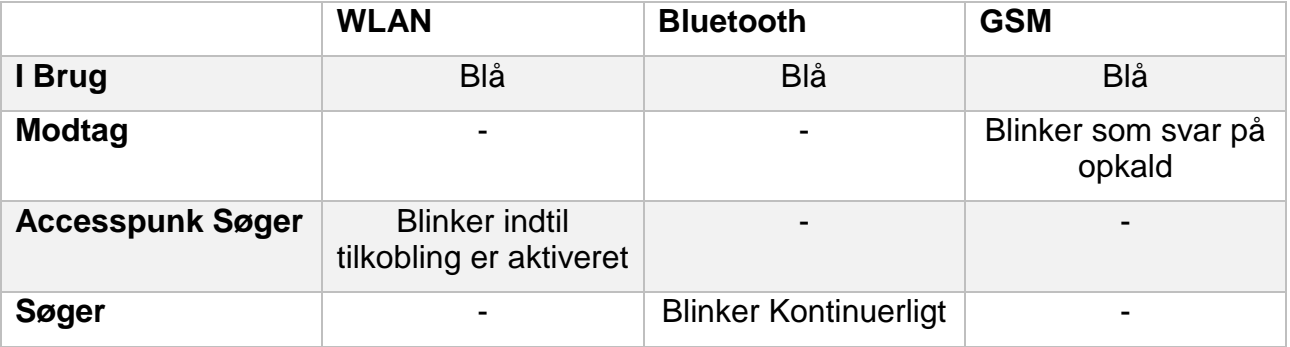

Bluetooth og WLAN er deaktiveret ved levering. For at tænde eller slukke de forskellige radiofunktioner gøres følgende:

Tryk på Settings Tryk på Connections Tryk på Wireless Manager

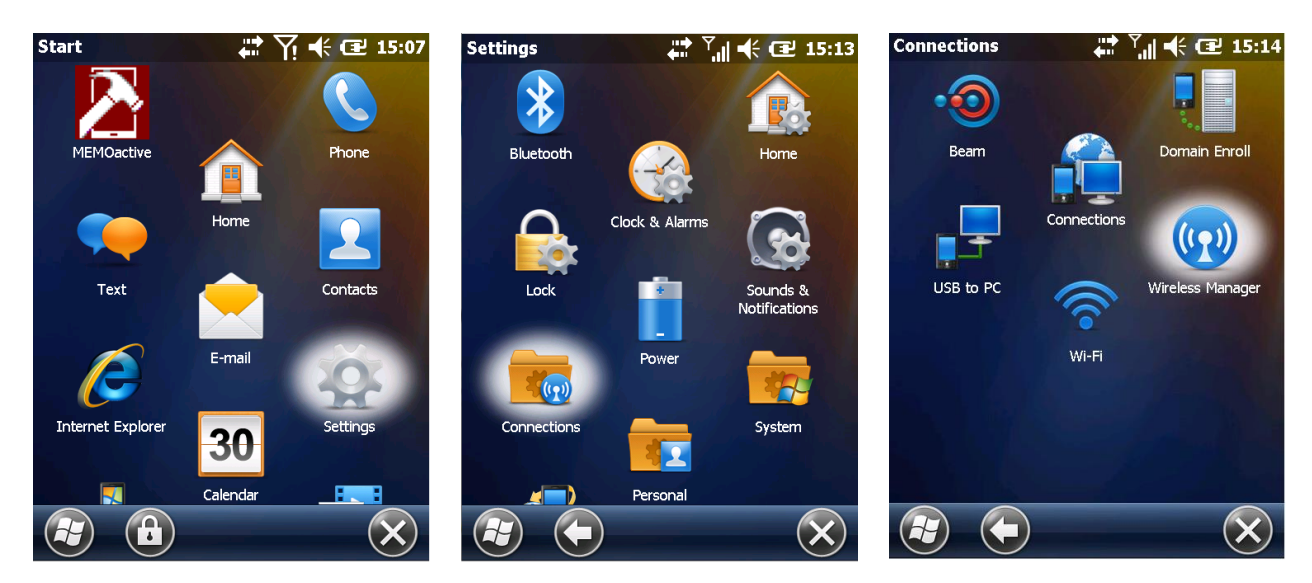

Tryk på on eller off på funktionen som skal aktiveres eller deaktiveres.

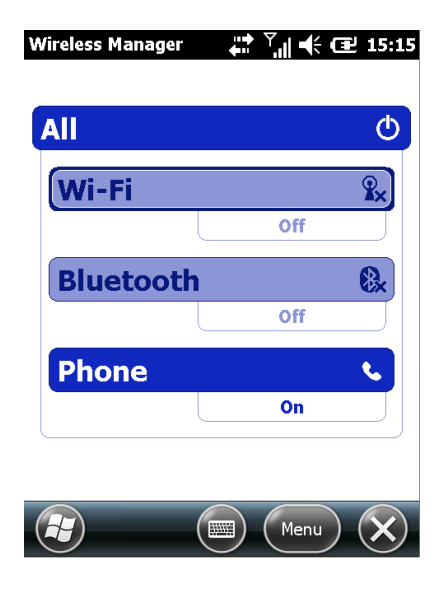

## <span id="page-17-0"></span>**10 Indstillinger for talesyntese**

Talesyntesens hastighed og volumen kan justeres.

Sådan gøres det:

Afslut Memoactive.

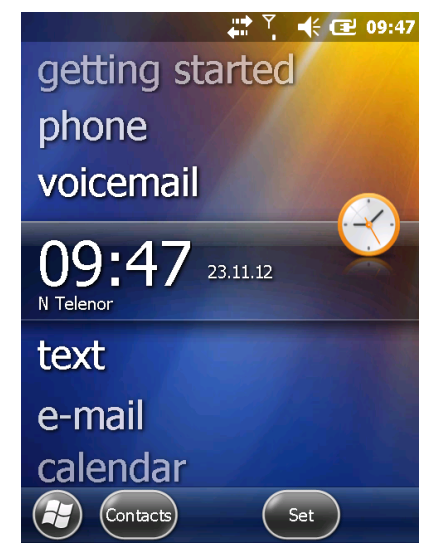

Tryk på *Tools* nederst til venstre, og vælg "Options".

Tryk på Windows flaget. Tryk på *Memoactive*-ikonet. Tryk *Cancel.*

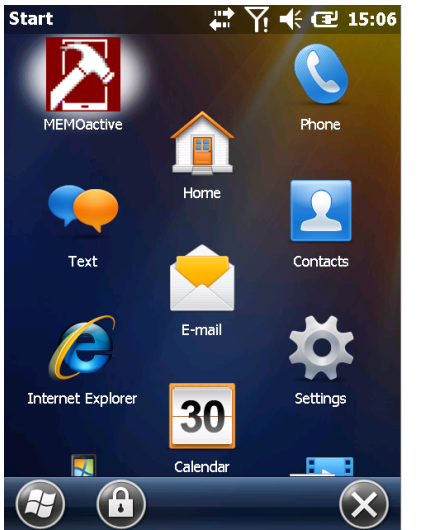

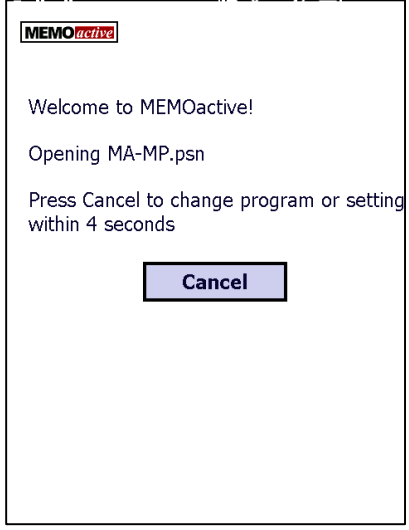

Tryk på fanen Options nederst til højre. Juster hastighed og/eller volumen. Tryk Test for at lytte. Tryk Ok, når du er færdig.

Tryk på ma-mp.psn for at starte Memoactive.

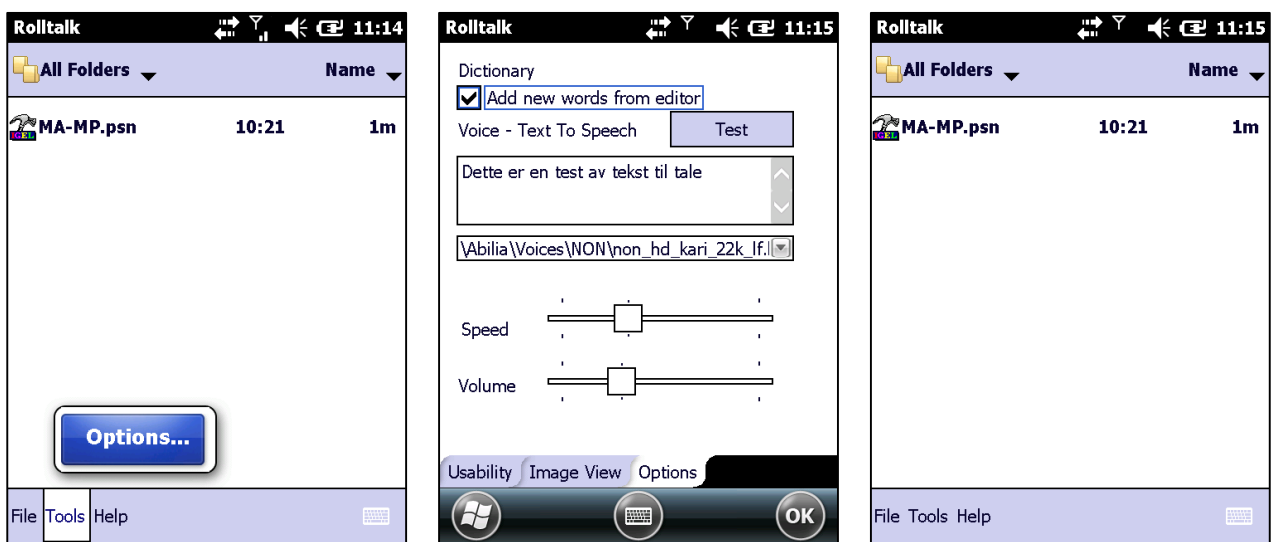

## <span id="page-18-0"></span>**11 Overførsel af egne billeder til albummet Mine fotos**

Egne billeder kan overføres til albummet *Mine fotos*.

Vi anbefaler, at antallet af billeder holdes på et lavt niveau, da det kan være vanskeligt at finde billederne, hvis albummet indeholder mange billeder.

Billederne skal være i formatet jpg, og billederne kan ikke være større end 480 x 640 pixel. Hvis billederne er for store, bliver de ikke vist rigtigt.

Størrelsen på billederne kan ændres i billedbehandlingsprogrammer som f.eks. Microsoft-programmet Paint, der følger med alle Windows pc'er.

For at overføre billederne fra pc'en til Memoactive, skal Memoactive tilsluttes pc'en med USB-kablet, og man skal have ActiveSync eller Mobile Device Center.

I Windows 2000/XP kommunikerer pc'en og Memoactive ved hjælp af programmet *ActiveSync*.

ActiveSync kan hentes fra [http://www.microsoft.com/download/en/details.aspx?id=15.](http://www.microsoft.com/download/en/details.aspx?id=15)

I Windows Vista og Windows 7 kommunikerer pc'en og Memoactive ved hjælp af det indbyggede program Windows Mobile Device Center for at kunne kommunikere med Memoactive.

Når du tilslutter din Memoactive til pc'en første gang, vises billedet til højre automatisk. Klik på "Registrer ikke" nederst til højre.

Nu vises billedet herunder, luk det ved at klikke på krydset øverst til højre.

Det er vigtigt, at du **ikke** vælger *Konfigurer enheden.*

Hvis der ikke sker noget, når du tilslutter din Memoactive, skal du hente sidste version af Windows Mobile Device Center.

Det gør du enklest ved at starte Windows update, efter at have tilsluttet Memoactive til pc'en. (Pc'en skal være tilsluttet internettet)

Hvis det ikke fungerer, kan man hente programmet *Windows Mobile Device Center* på følgende link:

[http://www.microsoft.com/windowsphone/en](http://www.microsoft.com/windowsphone/en-us/howto/wp6/sync/installing-wmdc.aspx)[us/howto/wp6/sync/installing-wmdc.aspx](http://www.microsoft.com/windowsphone/en-us/howto/wp6/sync/installing-wmdc.aspx)

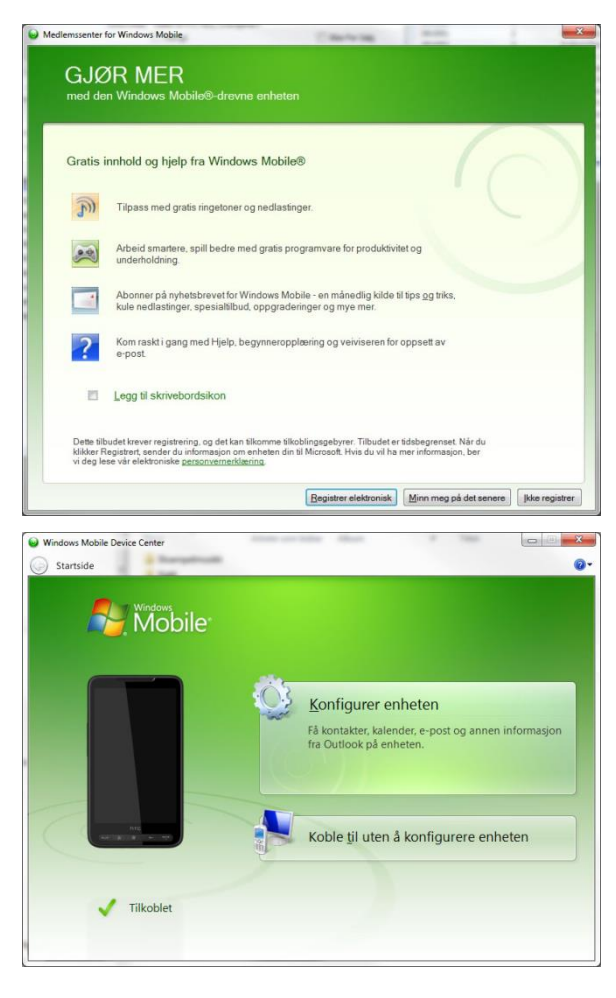

Gør følgende for at overføre billederne:

- 1. Afslut Memoactiveprogrammet.
- 2. Tilslut Memoactive til pc'en med USBkablet.
- 3. Billederne skal overføres til mappen *My photos* på hukommelseskortet i Memoactive. Se billede:
- 4. Når billederne er overført, startes Memoactive igen, og billederne vises nu i albummet *Mine fotos*.

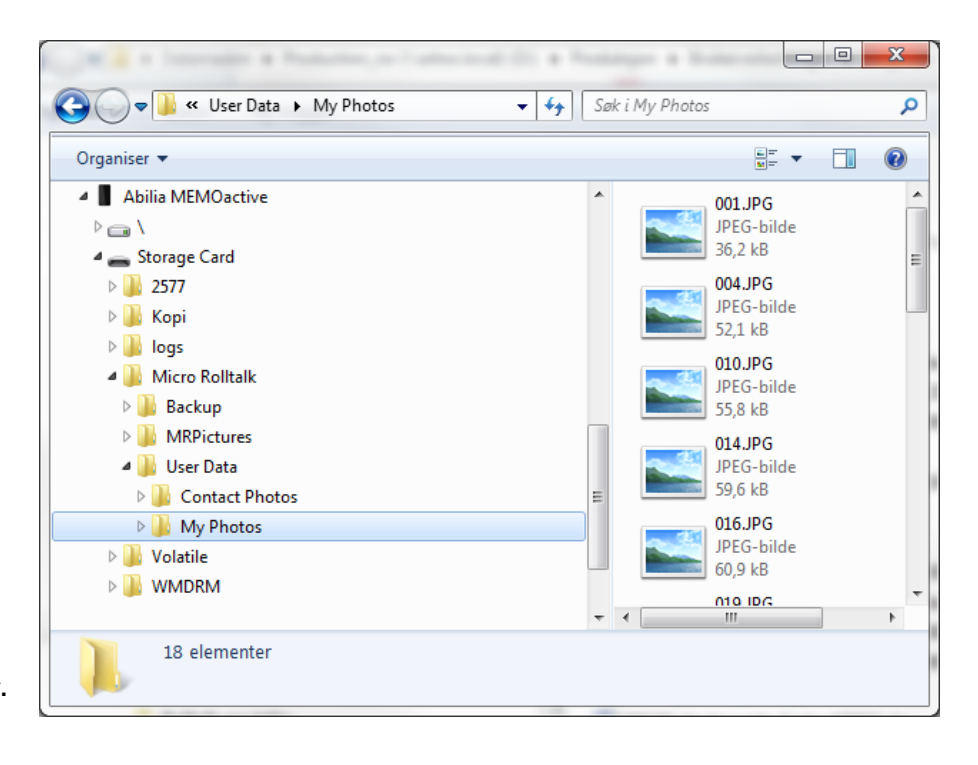

### <span id="page-19-0"></span>**12 Customer Feedback**

En besked Custommer Feedback kan dukke op på Memoactive. Hvis den gør det, er det enklest at gennemgå den. Check at "Don't send Feedback" er markeret. Tryk dig herefter igennem resten af den.

## <span id="page-20-0"></span>**13 Synkronisering af Memoactive og Memoplanner**

Hvis man har både Memoactive og Memoplanner kan aktiviteter og kontakter synkroniseres via USB/ladekablet.

NB! Memoactive og Memoplanner må have samme version hvis man ønsker at benytte synkronisering.

For at tjekke hvilken version enheden har, gør følgende på Memoactive og

Memoplanner:

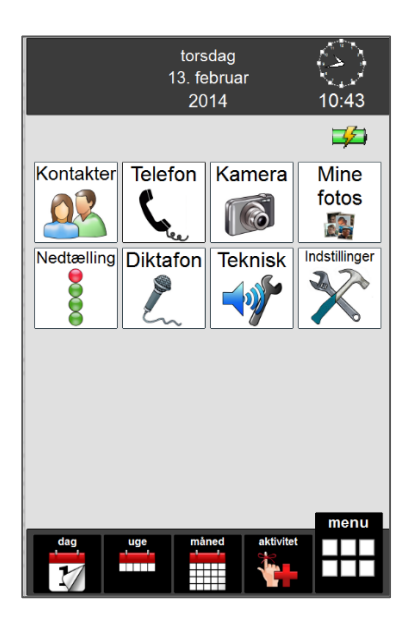

Tryk på *Indstillinger*. Tryk på *Grundindstilling.* Tryk på *Om produktet.*

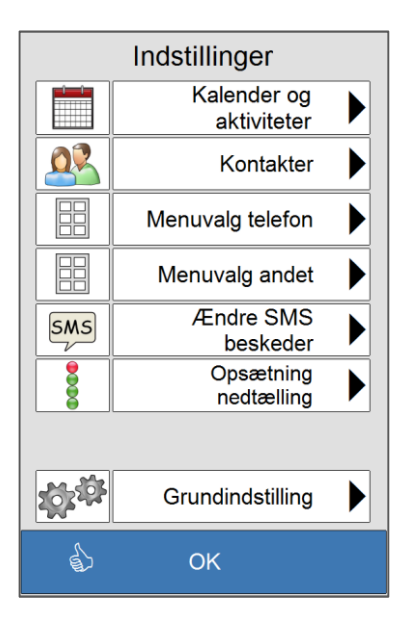

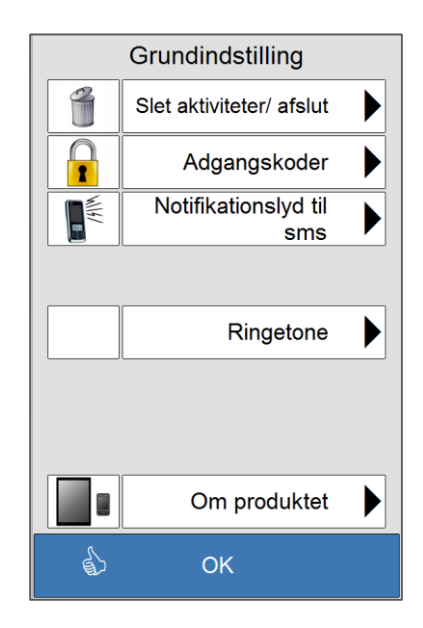

Versionen vises her:

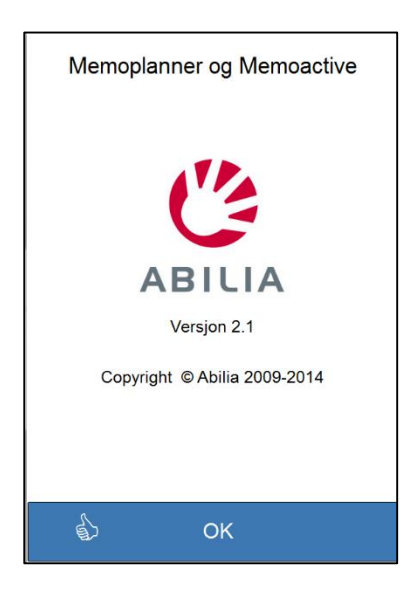

## <span id="page-21-0"></span>**14 Genstart og fabriksindstillinger**

#### <span id="page-21-1"></span>*14.1Genstart*

Hvis Memoactive programmet er stoppet/eller hænger, kan det hjælpe at lave en omstart/reset. Dette gøres ved at trykke på Genstart-knappen med en spids genstand, se billed.

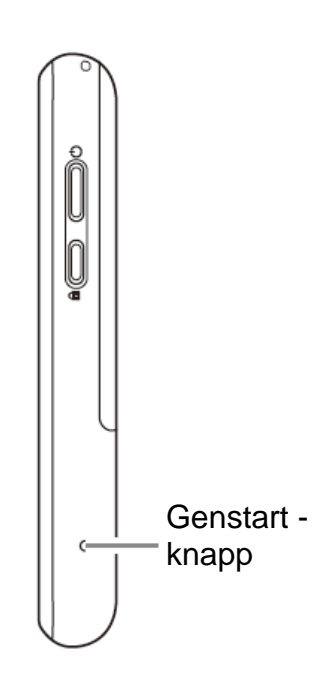

#### <span id="page-21-2"></span>*14.2Gendan fabriksindstillinger*

Hvis en genstart ikke hjælper, kan det hjælpe at gendanne fabriksindstillinger. En Hard reset sletter alt, hvad der er installeret og gemt på apparatet. Aktiviteter og billeder, der er lagt ind, bliver ikke slettet, da de ligger på hukommelseskortet.

Sådan gendannes fabriksindstillinger på Memoactive:

- 1. Afslut Memoactive programmet hvis det kan lade sig gøre, se kapitel [6.1](#page-8-5)
- 2. Sæt pinden ind i Soft Reset-hullet
- 3. Hold OK-knappen inde.
- 4. Fjern pinden fra Soft Reset-hullet, mens du stadig holder OK-knappen inde indtil Windows logoet vises i skærmbilledet.
- 5. Hard Reset processen er startet. Følg anvisingene på skærmen.

Følgende opstarts rutine skal gennemgås på Memoactive, når hukommelsen er slettet (efter hard reset):

- 1. Tryk på skærmen for at opsætte enheden.
- 2. Bruk pinden og tryk i midten af krydsene som vises, for at kalibrere skærmen.
- 3. Vælg indstillinger for lokaltid. Vælg først riktig tidszone.
- 4. Indstil klokken ved at trykke på op/ned tasterne ved siden af tallene. Vælg korrekt dato ved først at trykke på dato og derefter i kalenderen til korrekt måned vises. (Rigtige tidsindstillinger er specielt vigtige til brug af funktioner til tidsvisning og

påmindelser).

- 5. Vælg SKIP for at springe over opsætning af password.
- 6. Spring over konfigureringen af e-mail.
- 7. Tryk på skærmen for at fuldføre opstarts- rutinen. Enheden konfigurerer de resterende punkter automatisk.

8. Hvis der er isat SIM-kort, vil disse to vinduer vises, hvis ikke, så gå til punkt 9.

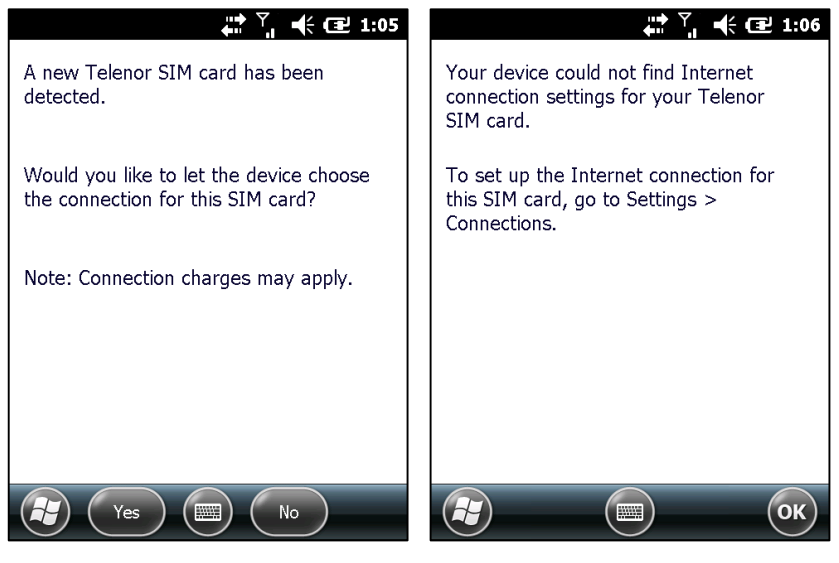

Tryk *Yes* Tryk *OK*

9. Hvis vinduet nedenfor vises, så lav en Omstart (se kapitel [14.1\)](#page-21-1)

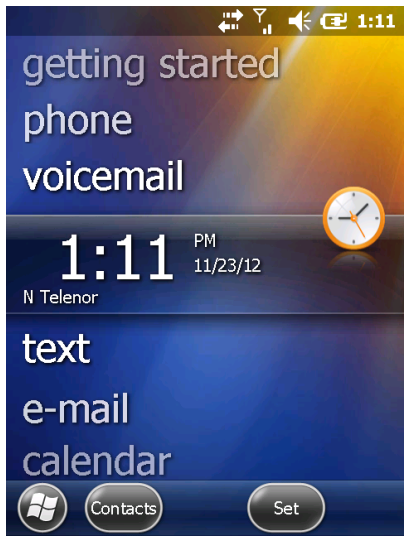

10.Tryk Yes for at starte installationen, når denne side vises.

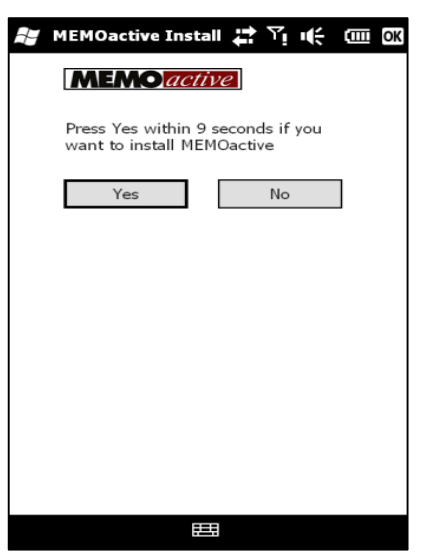

Programmet installeres, og apparatet genstarter, før Memoactive-programmet starter op.

11.Memoactive er klar til brug.

## <span id="page-23-0"></span>**15 Automatisk backup**

Der køres automatisk backup af Memoactive hver nat. Det gør det muligt, at hente data fra dagen før eller ugen før, frem igen.

Backup-filerne gemmes på hukommelseskortet i Memoactive under mappen backup.

### <span id="page-23-1"></span>**16 Slet alle brugerdata**

Alle brugerdata kan slettes, men så bliver de slettet for altid.

Alle brugerdata slettes på følgende måde:

Afslut Memoactive.

Tryk på Windows flaget. Tryk på *Memoactive*-ikonet. Tryk *Cancel.*

 $3$  23.11.12

getting started

phone

132

Phone off

text

e-mail

calendar

Contacts

voicemail

■ 区长国13:23 ご了 (包15:06 Home E-mai **Internet Explore** 36 **(A)** 

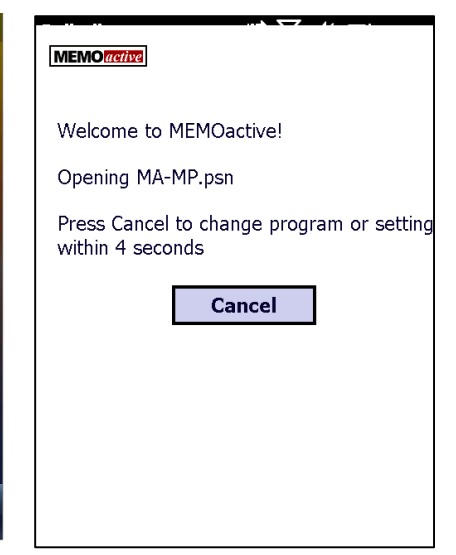

Tryk *File* nederst til venstre, og vælg "Delete user data".

Set

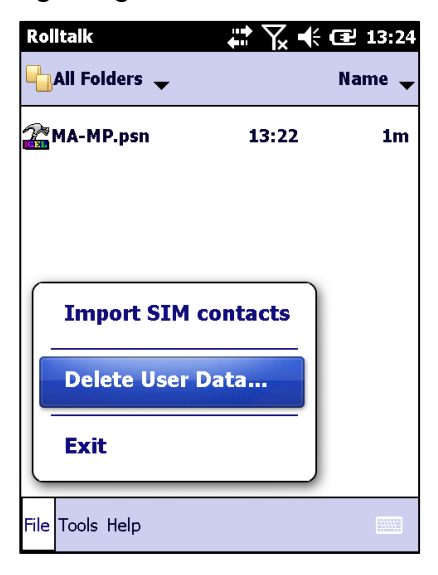

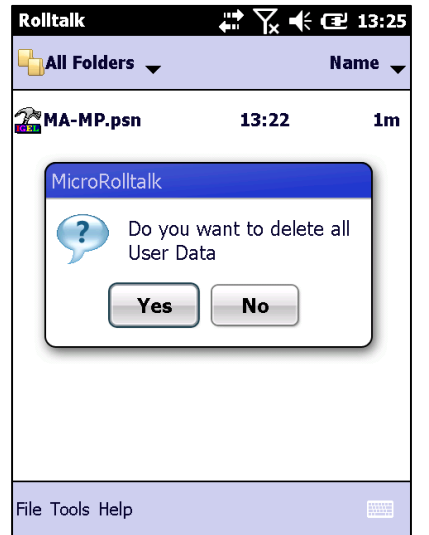

Tryk *Yes*. Tryk *Yes* én gang mere.

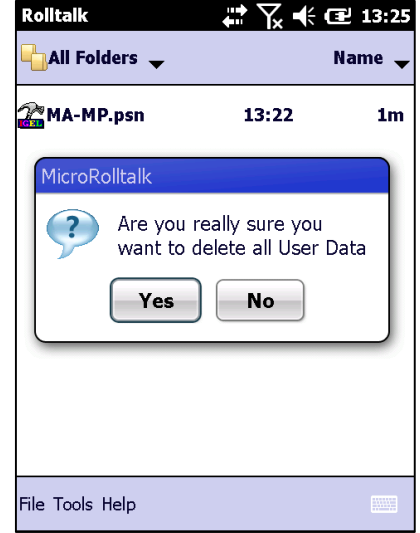

Når denne side vises, er alle brugerdata slettet. Tryk *Ok*.

Tryk *File* nederst til venstre, og vælg "Exit".

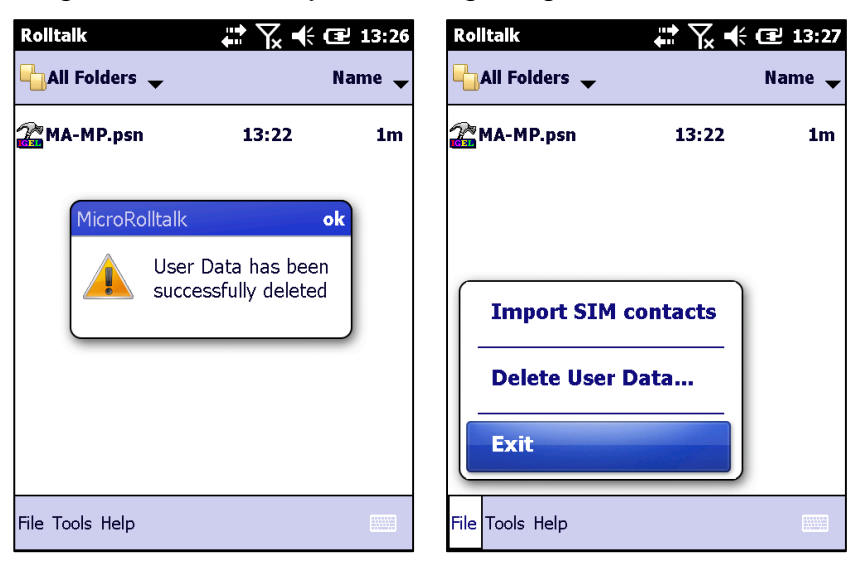

**NB!** Nu skal Memoactive sættes tilbage til fabriksindstillinger. Se kapitel [14.2,](#page-21-2) punkt 4.

## <span id="page-24-0"></span>**17 Fejlsøgning**

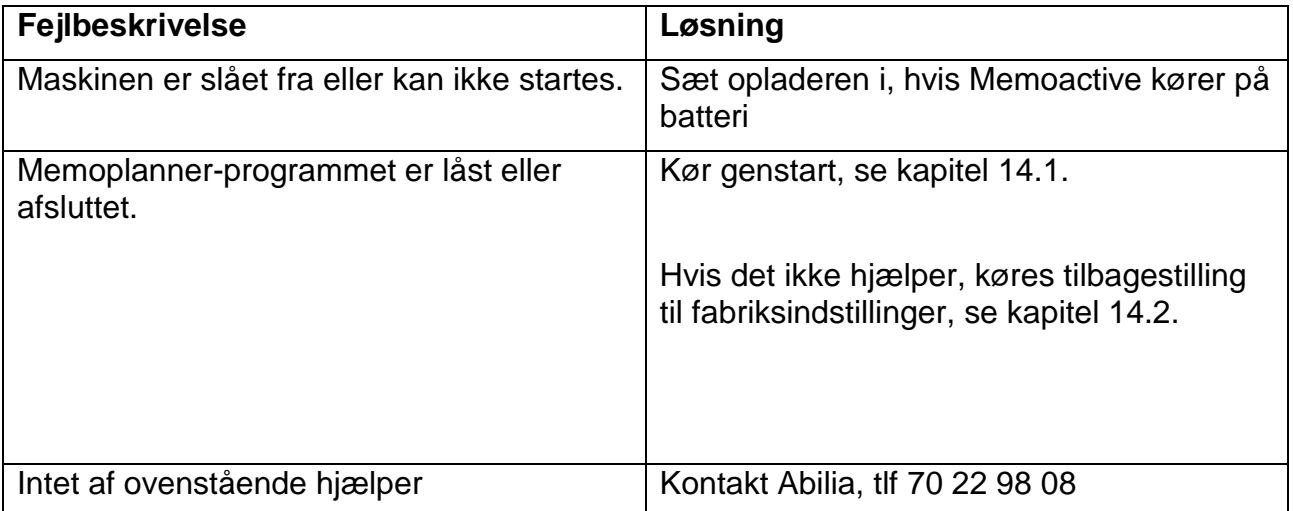

## <span id="page-25-0"></span>**18 Rengøring**

Memoactive kan rengøres med en klud *let fugtet* i sæbevand, men må ikke nedsænkes i væske. Slå opladeren fra under rengøring.

#### <span id="page-25-1"></span>**19 Tekniske data**

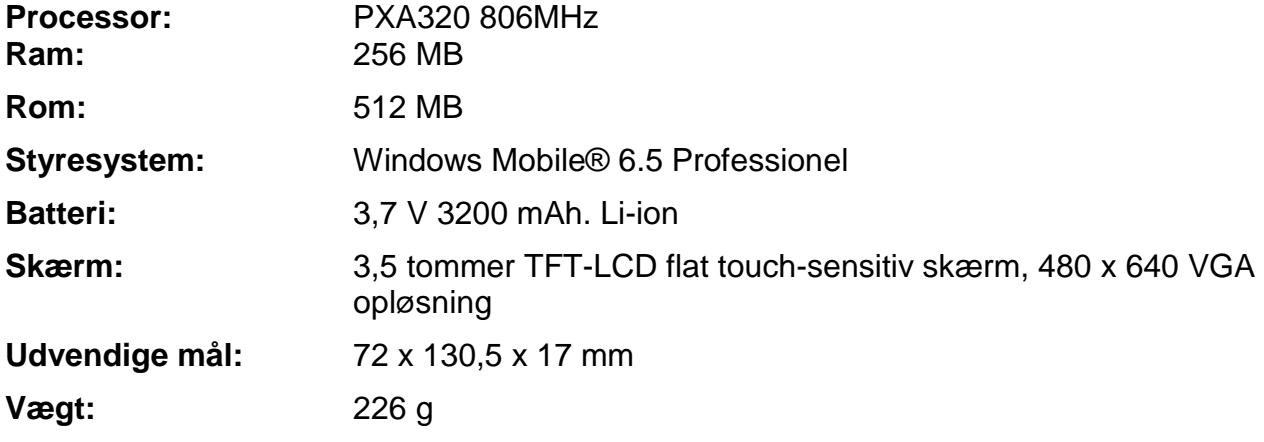

#### <span id="page-25-2"></span>**20 Sikkerhed og ansvar**

Abilia AS har udarbejdet en risikoanalyse for produktet i henhold til NS-EN 14971 for medicinsk udstyr. Produktets brugervejledning og tekniske specifikationer er udarbejdet med tanke på de sikkerhedsvurderinger, der er angivet i dette dokument.

Ved ibrugtagning og daglig brug af produktet er det altid vigtigt, at tænke på sikkerheden. I en brugervejledning er det ikke muligt at beskrive alle de måder, hvorpå man ikke må bruge produktet. Hvis du er i tvivl, om du har indstillet eller taget produktet i brug korrekt, anbefaler vi, at du kontakter din leverandør.

Vær specielt opmærksom på, at selv om Memoplanner giver besked om, at udføre handlinger, er det ikke nogen garanti for, at de pågældende handlinger rent faktisk bliver udført. Memoplanner må derfor ikke anvendes, som den eneste kanal til formidling af beskeder, fordi det kan medføre skader, hvis en given handling ikke bliver udført, eller bliver udført flere gange (hvis det drejer sig om en besked med gentagelse). Vær i denne sammenhæng specielt forsigtig med beskeder, der vedrører indtagelse af medicin.

Abilia AS påtager sig ikke noget ansvar for evt. skader, følgeskader eller tab som følge af brug, forkert brug, manglende opfølgning, forkerte indstillinger, forkert opkobling eller lignende. Abilia AS' økonomiske ansvar er i alle tilfælde begrænset til værdien af selve produktet.

#### **NB! Hvis strømforsyningen bliver skadet, så må den ikke længere bruges. Tag kontakt med Abilia for at få fat i en ny.**

## <span id="page-26-0"></span>**21 Miljø**

Den udvendige emballage genbruges som papiraffald.

Den indvendige emballage genbruges som plastaffald.

Produktet skal genbruges som elektronikaffald ved bortskaffelse. Det kan indleveres i alle forretninger, der sælger elektronikprodukter, hos leverandøren eller på kommunale genbrugsstationer.

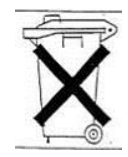

Abilia ApS, Krakasvej 7c, st, 3400 Hillerød, Denmark Telefon +45 70 22 98 08 | Fax +45 48 24 98 08 | info@abilia.dk | www.abilia.dk